# **Time Vault Crack With Registration Code Free [Latest] 2022**

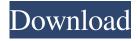

#### Time Vault Crack+ Free Download PC/Windows

- TIMES: allow you to set the number of seconds you want the clock to count, or, hours, minutes and seconds. - TIMEZONES: allow you to select the time zone you want to use for the clock. - WINDOW: let's you choose the window of the application to synchronize. - RELATIVITY: allow you to define a multiplier between the ticking and the real time. - DISTANT TOOL: indicates the distance that you have to measure using the zoom tool of the application. - ZOOM: this widget allows you to select the starting position of your activity to monitor in this application. - FILTER; any tick will be marked with this filter. Time Vault Version History: - V1.1 1. New: filter function added. 2. Bug fix: the zoom tool was not working on OSX. -V1.0Computing devices may include one or more user input mechanisms such as a keyboard, a mouse, a stylus, a touch pad, or other type of cursor and/or pressure-based user input mechanism (referred to herein generally as a touchpad), e.g., a touch screen. Some user input mechanisms include one or more individual buttons or keys, e.g., button, key, or keypad. Individual buttons or keys may be used to effect various functions associated with a computing device or computer-based application. For example, a touchpad may include buttons or "hot spots" that a user can press to turn the touchpad on or off, to manipulate an onscreen cursor or other graphical object, or to delete content displayed on a screen, e.g., a screen of a laptop computer. Similarly, a keyboard may include keys that can be pressed to perform various functions. For example, the F-keys on a keyboard may be pressed to open a full-screen mode of a graphical user interface (GUI). To aid in selecting and activating one or more of a keyboard's buttons, keyboards may include one or more graphical symbols, referred to herein as "keyboard layout symbols." Keyboard layout symbols are typically provided in association with one or more of the keys on a keyboard so that a user can quickly identify a desired or selected symbol or other graphical feature associated with one of the keys. For example, a symbol or icon depicting a cylinder may be associated with the F10 key and may be displayed on a graphical user

### Time Vault Crack+ License Key Download

- Add projects - Record time spent on any or all of your projects - Manage projects and tasks from a single screen - Varies between iPhones and the Mac - See screenshots and video TimeVault - Mac OSX widget for the dashboard. Integrate the dashboard with the time clock and create tasks with TimeVault widget for the dashboard. To use TimeVault, click the four boxes icon on the top and the widget automatically appears to your dashboard. For the Mac version you can re-order the columns and edit the header text. No need to drag and drop the widget. It's very intuitive. Detailed Features and Settings: -Create tasks with the Time Vault widget - Sync between iPad/iPhone, Mac and the web version - Create tasks with the TimeVault widget - Sync between iPad/iPhone, Mac and the web version - Create tasks with the TimeVault widget - Sync between iPad/iPhone, Mac and the web version Vugar Time Tracker adds a new dimension to your life, and helps you keep track of all the time you spend doing things that are important to you. It is the widget that helps you assess your tasks and you can also remind you of things and change the status of your task when needed. The Time Tracker widget is customizable and allows you to tweak the widgets settings, add friends, and share your progress on the web and in social networks. Detailed Features and Settings: - Add widgets - Choose settings for your widgets - Delete a widget - List of friends - Share your progress on the web - Track your friends' progress - Sync between iPad/iPhone, Mac and the web version Create tasks with the TimeVault widget. There are three types of tasks you can create: To-Do, Projects and Tasks. Projects are the broadest category. You create a project and then assign a start date and end date (ideally at the start of the day). This is then a group of tasks that you can go back to later. Tasks are the basic task that you are currently working on. In the widget, it is represented with a little clock face for time and a start and end date. The type of tasks you can create with TimeVault are To-Do, Projects and Tasks. Add tasks to a list, project and update the time and date of the next occurrence. Detailed Features 91bb86ccfa

2/4

## Time Vault 2022 [New]

The time you spend on any of the tasks in your Projects will appear on the right side of the screen. The time you have left on a task will be displayed in the top right corner of your screen. Free time will be deducted from your time left on each of the tasks. If you make a mistake, you can edit or delete a task by right-clicking on it. Important Note: Let's say you start with 10 minutes on the task and then have to take a phone call to change the time and email. Time taken: With the Time Vault, you can keep track of your time just like you keep track of money. It will help you to calculate the total time you have spent on your project and also help you to estimate your project completion time. Time added to the date: If you are using some other widget and you get an error saying "this widget has no data because this project is not assigned to you". Then you are using the wrong widget. Go to Setup>Your Apps>Time Vault and then click on your Project Name. Click the play button and then the time will be added to the date and time on the first project you have assigned. Time Added To The Date Without Project: If you have assigned multiple projects then just click on the play button next to the Project you wish to track your time on. You can also get an overview of all the projects you have tracked the time on right from the widget itself. I really liked this widget. it's very simple, easy to use, and seems to fit all my needs. I've added some other widgets to the list, but i'm not convinced of the usefulness of some, and have removed all but this one. This widget shows the user how long it will take to complete his tasks, and reminds him what day it is. The widget can be set to report on any activity. The user can access a log to view any activity previously entered. The number of tasks can be set to report on by project, but you can also set the widget to report on all your projects. Time Vault Description: The time you spend on any of the tasks in your Projects will appear on the right side of the screen. The time you have left on a task will be displayed in the top right corner of your screen. Free time will be deducted from your time left on each of the tasks. If you make

#### What's New in the?

Time Vault is a simple and elegant timesheet widget for Windows. With Time Vault you can track your time and monitor it over time. You can associate your tasks with a project and view the time you spend working on your projects. The tasks are grouped by project and can be viewed by clicking on the arrow button. If you make a mistake, you can edit or delete a task by rightclicking on it. Features: - Ability to group tasks by project (the tasks with project id 0 are assigned automatically) - Category to categorize the tasks - Edit and delete the tasks by double-clicking - Automatic summing of the time spent on the project - Icon for each task - Option to name projects with custom names - Option to name categories with custom names - View the time of the project (only if you use the project id) - The time can be read out as HH:MM - The time can be reset to 10th of the month -Time is displayed in 24hr format, and can be parsed into 12hr format - Support for monitors with wide and tall screen formats -Support for any font size and font - Support for any language - Support for the mouse wheel - Support for windows: 7, 8 and 10 What's New Version 2.0: - Added new icon using font whose name is user's Windows default font - Added ability to scroll the time by mouse wheel - Support for more languages - Support for Windows 8.1 Ratings and Reviews Rate this app! 3.6 1,265 total 5 754 4 77 3 37 2 19 1 55 Philip Rosenthal, 03/27/2018 My new favorite timesheet This is my new favorite timesheet. It's simple to use and it works incredibly well. I have been using it for many projects and have had zero crashes. I have had many other timesheets crash and have been left thinking, "why did it crash on me?" Using Time Vault has never had that issue. It's a good solid timesheet that I have been recommending to friends. B. Johnson, 12/28/2017 Entertaining, Useful, Fast, Simple, Intuitive This is a really nicely done software application. I tried a number of timesheets before I found this one.

3/4

# **System Requirements:**

Emulator Requirements: The following are some of the minimum requirements for the title: Windows XP SP3 Intel Core 2 Duo T8300 2.4GHz 6 GB RAM 320 GB HD space Nvidia GeForce 9800 GTX DirectX 11 WOW64 Windows 7 SP1 Intel Core i7 920 2.67GHz 16 GB RAM 640 GB HD space AMD Radeon HD 6970 Linux, Mac

Related links:

4/4